## **ISTRUZIONI PER REGISTRAZIONE RILEVAZIONE ISTAT**

A seguito dell'attivazione della rilevazione on-line mensile dei Permessi di Costruire, DIA, SCIA si fa presente che a partire dal 01 ottobre 2016 i modelli ISTAT dovranno essere trasmessi on line tramite il sito ISTAT: https://indata.istat.it/pdc/

Per poter inserire i modelli deve essere effettuata una registrazione con le seguenti modalità:

1. Cliccare su REGISTRAZIONE

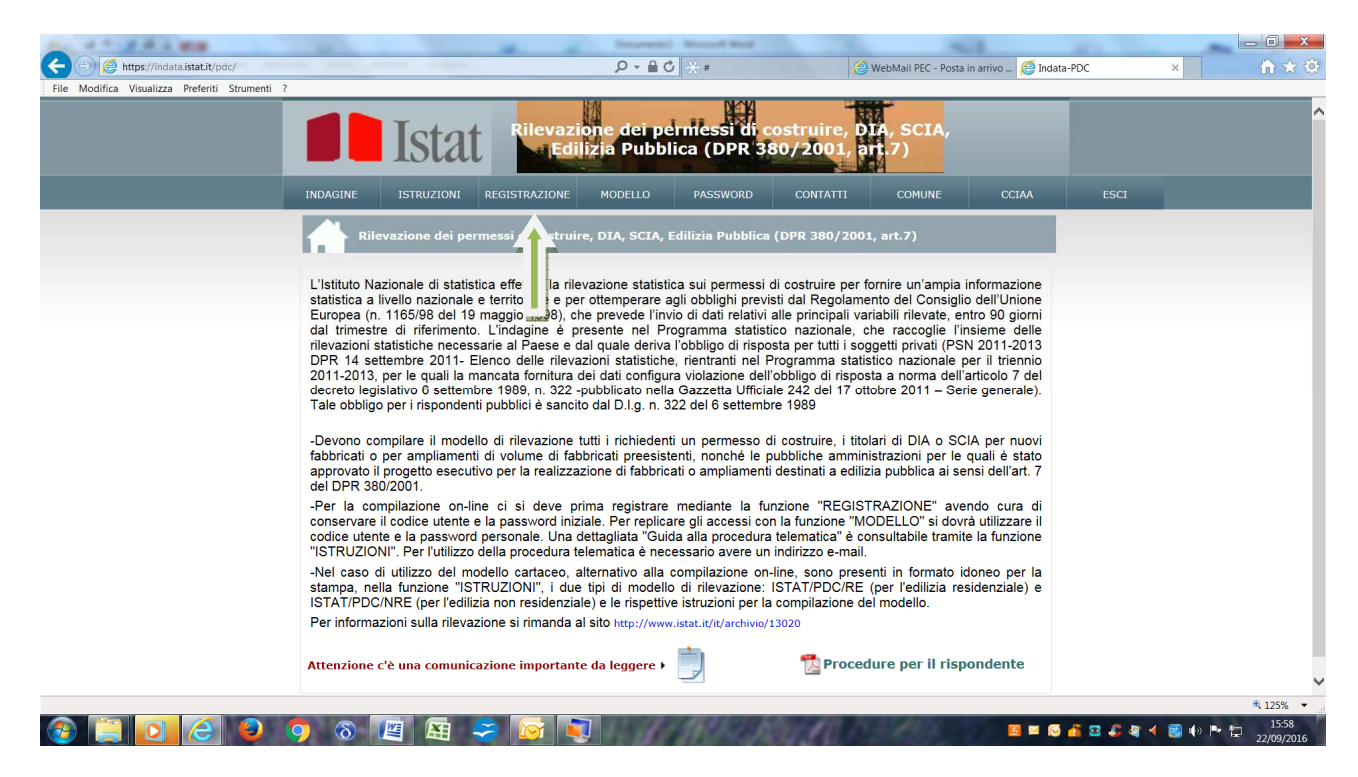

2. Si aprirà la seguente pagina dove deve essere cliccato la prima opzione:

**A E D A O O O B A G D** 

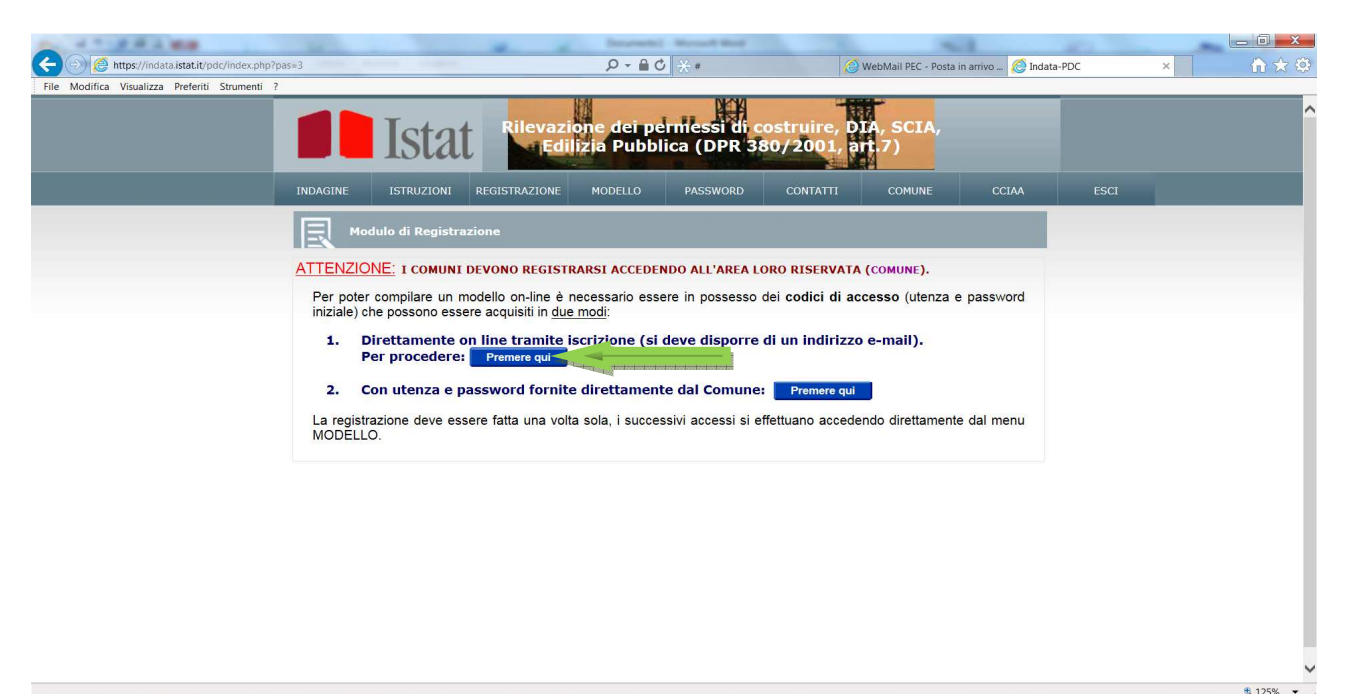

**BEGABARISON** 

3. A questo punto inserire negli appositi riquadri Provincia e Comune la Provincia di Livorno e il Comune di Castagneto Carducci

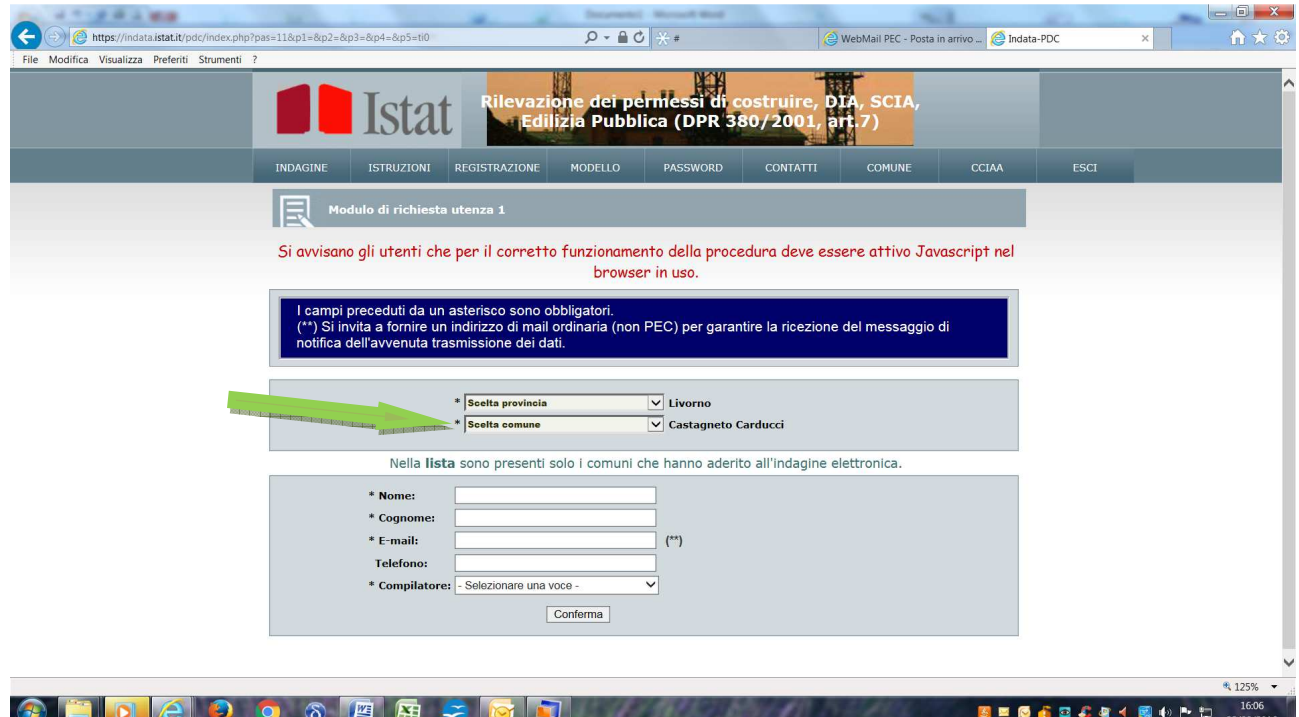

4. Inserire i propri dati personali nell'apposito riquadro

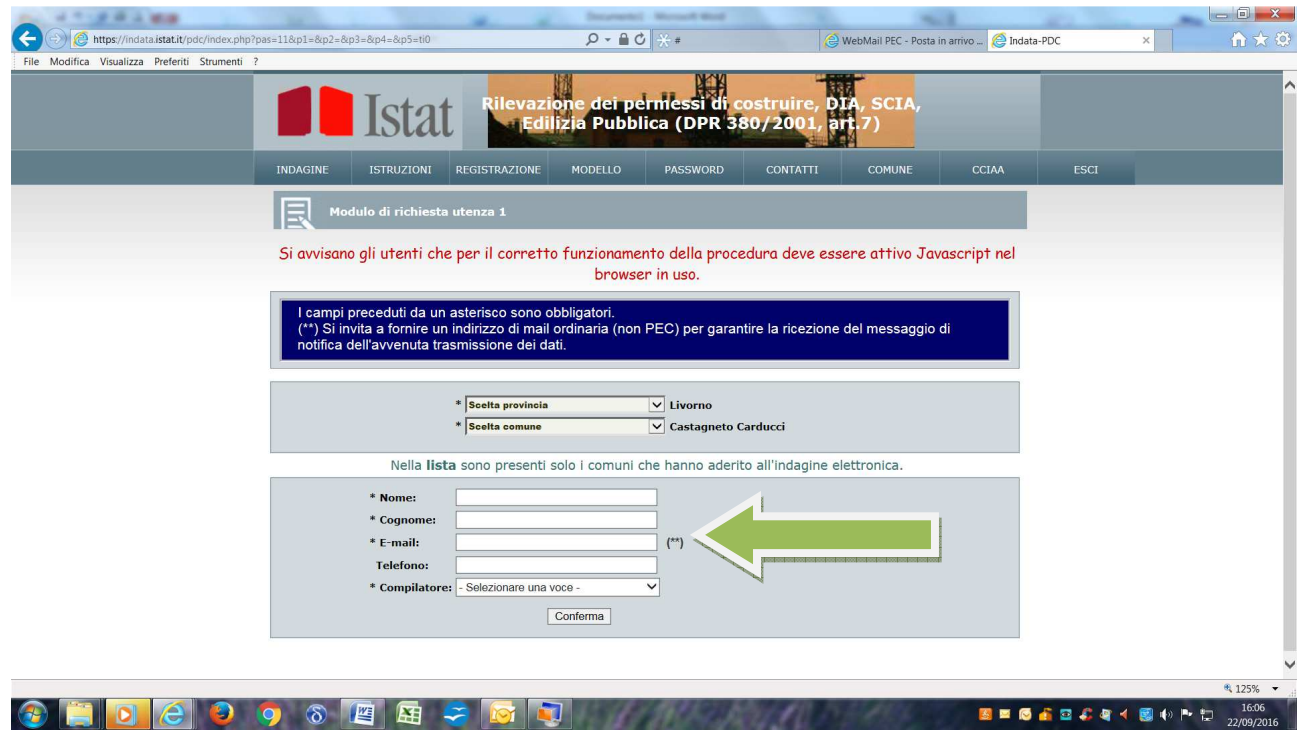

- 5. A questo punto vi verranno trasmesse tramite la mail che avete indicato le credenziali di primo accesso al sistema.
- 6. Tramite le varie sezioni dopo l'accesso al sistema sarà possibile compilare il modello on-line e trasmetterlo al Comune di Castagneto Carducci che provvederà alla validazione e alla trasmissione all'ISTAT entro il giorno 5 del mese successivo.